**INDUSTRIA INGENIARITZA TEKNIKOKO ATALA**

SECCIÓN INGENIERÍA TÉCNICA INDUSTRIAL

# **INDUSTRIA ELEKTRONIKAREN ETA AUTOMATIKAREN**

GRADU AMAIERAKO LANA

**INGENIARITZAKO GRADUA**

2016 / 2017

# **ERAIKIN BATEN BARRUALDEAREN KARTOGRAFIA EGITEKO AUTOA**

# **IV.LAN PLANA ETA AURREKONTUA**

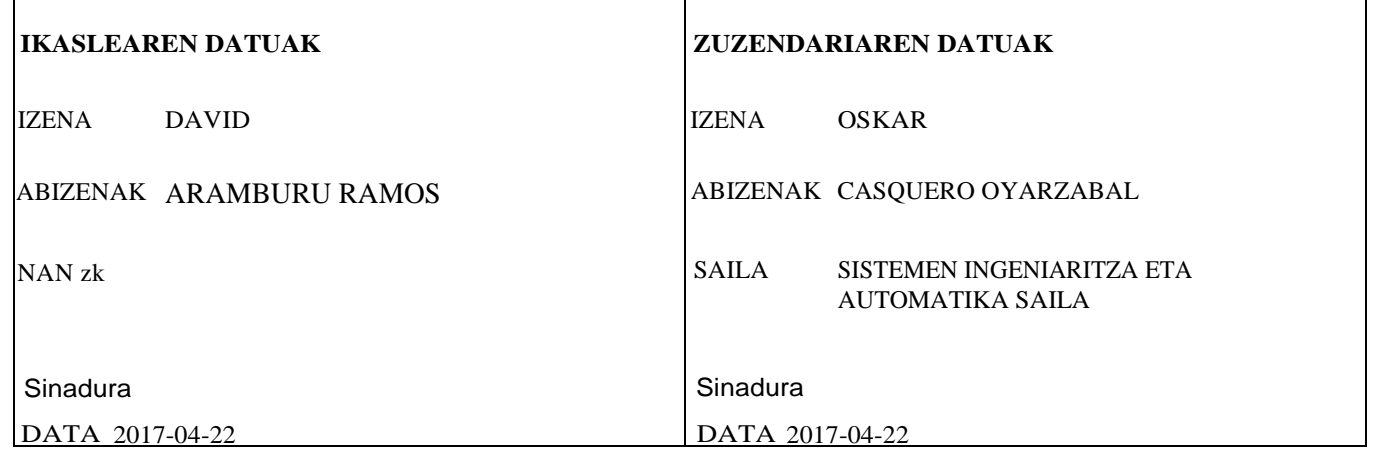

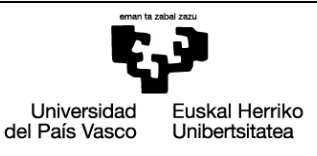

**DILBORO<br>INGENIARITZA<br>ESKOLA** ESCUELA<br>DE INGENIERÍA DE BILBAO

**BILBOKO** 

# **AURKIBIDEA**

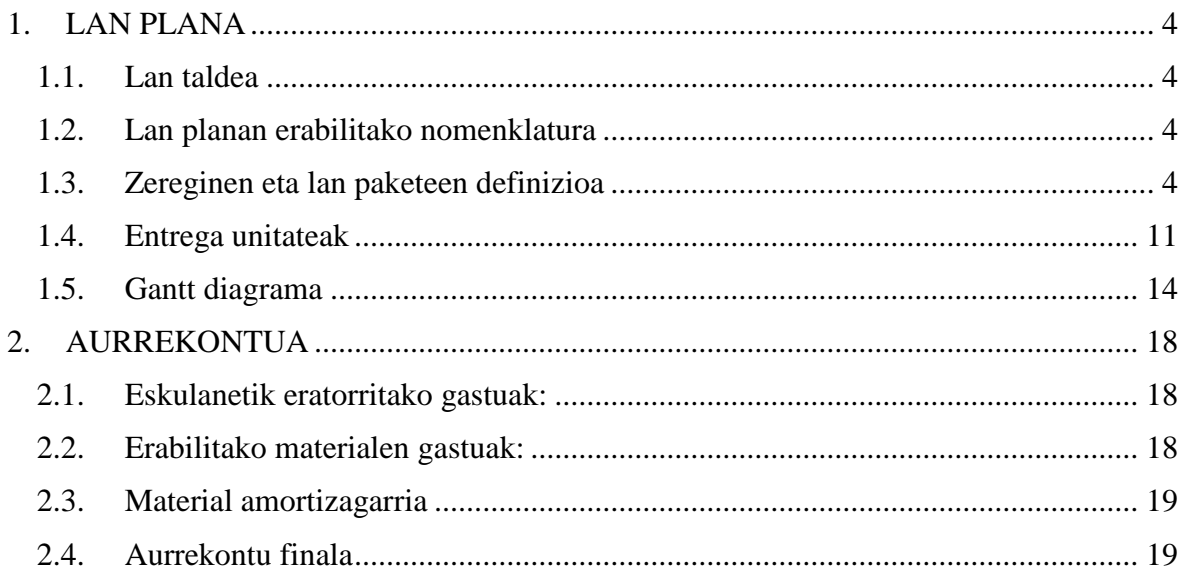

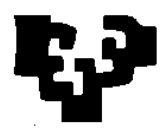

# **TAULEN AURKIBIDEA**

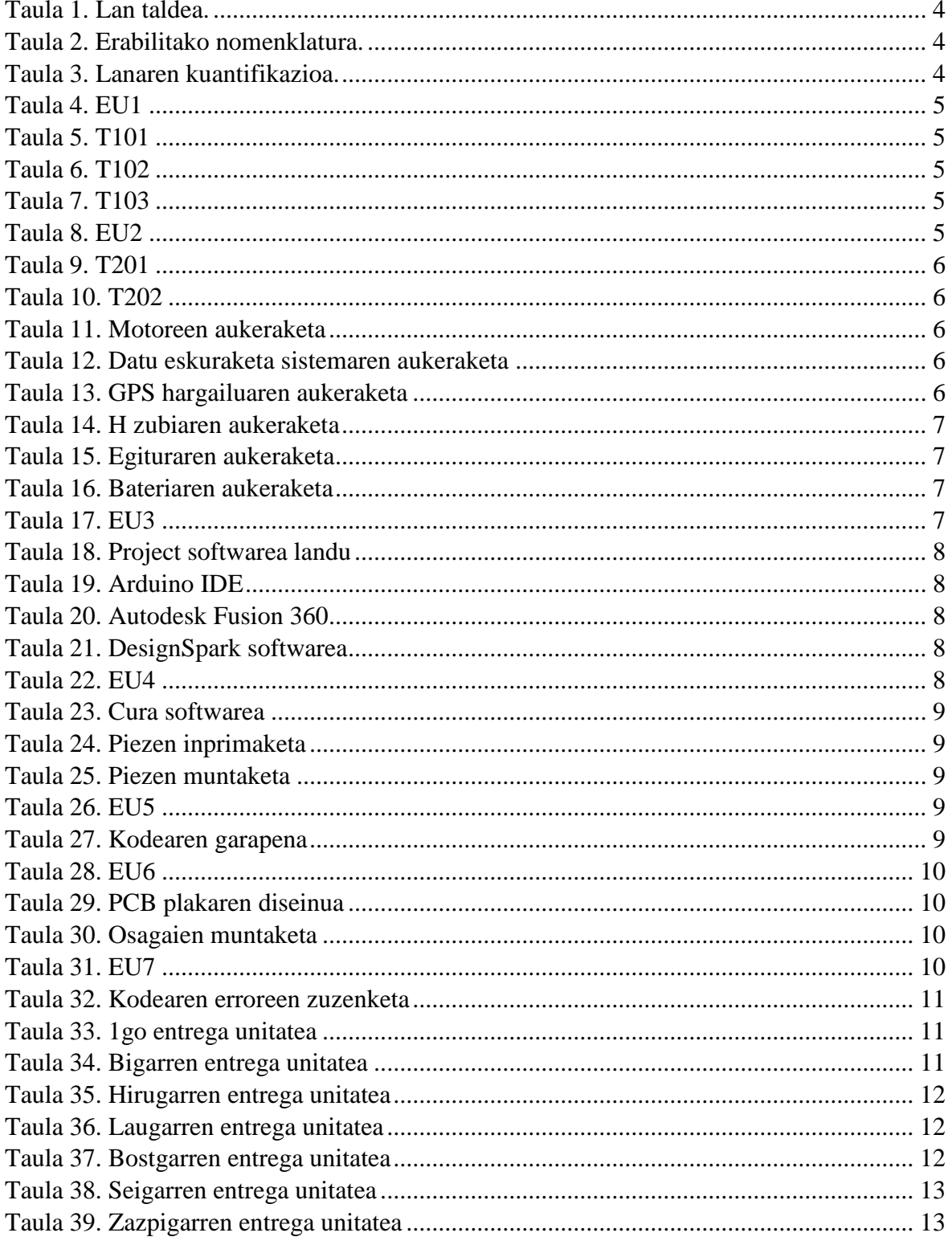

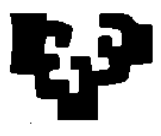

## <span id="page-3-1"></span><span id="page-3-0"></span>**1. LAN PLANA**

#### **1.1. Lan taldea**

<span id="page-3-4"></span>Proiektuaren garapenean hurrengo pertsonek hartuko dute parte.

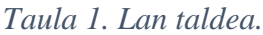

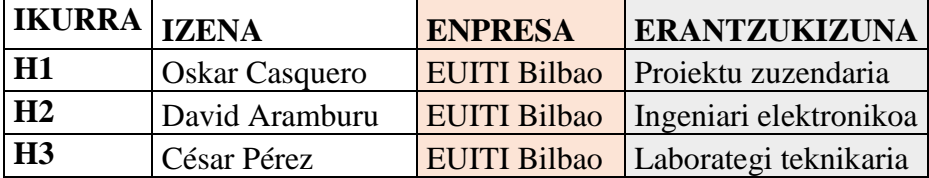

#### <span id="page-3-2"></span>**1.2. Lan planan erabilitako nomenklatura**

<span id="page-3-5"></span>Lanaren antolaketarako eta banaketarako hurrengo nomenklatura erabili da.

| <b>IKURRA</b> | <b>DESKRIBAPENA</b>                               |
|---------------|---------------------------------------------------|
| $LP$ xx       | xx lan paketea                                    |
| T xx yy       | LP xx lan paketeko zeregina yy<br>numerazioarekin |
| UE xx zz      | xx Lan paketeko entrega unitatea                  |
| <b>LDE</b>    | Lan denbora estimatua                             |
| LK            | Lan karga                                         |
| <b>AZEA</b>   | Aipaturiko zereginen arduraduna                   |
| <b>ELGBA</b>  | Egindako lanen gainbegiraketa                     |
|               | burutzeko arduraduna                              |
| EU            | Entrega unitatea                                  |

*Taula 2. Erabilitako nomenklatura.*

Entrega epeak bete ahal izateko eta egindako lanaren jarraipen hobe bat egiteko, lan-orduak eta hilero lan egingo diren egunak zehaztuko dira. Proiektua beste proiektuekin batera garatuko denez, egunean 2 ordu egingo dira lan gehienez.

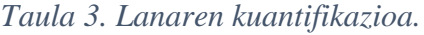

<span id="page-3-6"></span>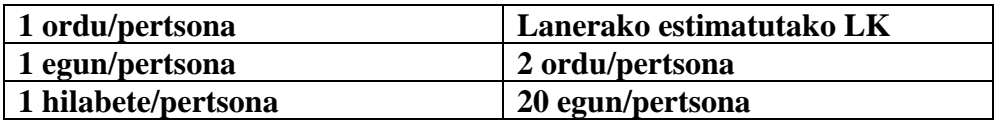

#### <span id="page-3-3"></span>**1.3. Zereginen eta lan paketeen definizioa**

Ondoren lan paketeen definizio eta azalpena egingo da.

#### LP1. INFORMAZIO BILAKETA ETA AURREKARIEN AZTERKETA

Lan pakete honen helburua merkatuan dauden soluzio ezberdinak aztertzea eta hauek izan ditzaketen gabeziak antzematea izango da.

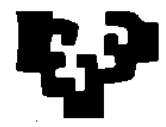

*Taula 4. EU1*

<span id="page-4-0"></span>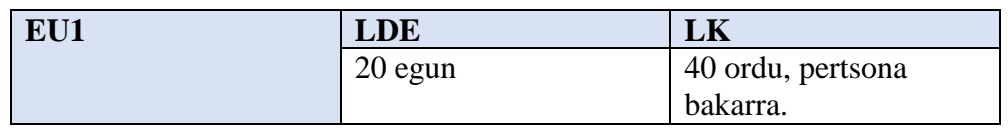

T101. Eraikinen barrualdearen mapaketari buruzko informazioa bilatu.

Proiektuaren helburu nagusia eraikinen barrualdearen mapaketa egitea izango denez, teknologia hauek erabili aurretik mapaketak egiteko erabilitako metodoak aztertu.

*Taula 5. T101*

<span id="page-4-1"></span>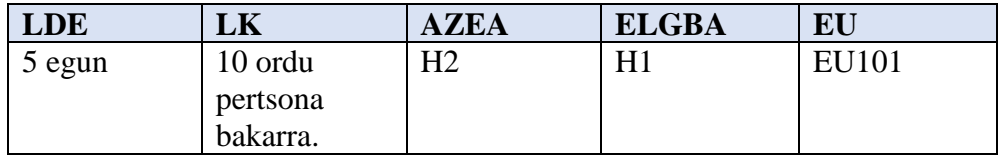

T101. Aitzindariak bilatu

<span id="page-4-2"></span>Proiektu honekin zerikusia duten proiektuen azterketa egin.

```
Taula 6. T102
```
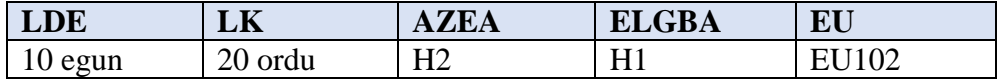

T103. Autoaren funtzionamendua zehaztu.

Behin aurrekariak aztertuta autoaren funtzionamendua zehaztuko da, izan ditzakeen abantailak bultzatuz.

*Taula 7. T103*

<span id="page-4-3"></span>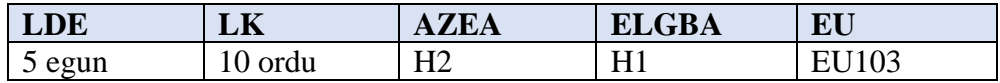

#### LP2. HARDWAREA ZEHAZTU

Behin autoak bete beharko duen funtzionamendu zehatza erabakita, funtzionamendu zuzenerako erabiliko diren hardware osagaiak aukeratuko dira.

*Taula 8. EU2*

<span id="page-4-4"></span>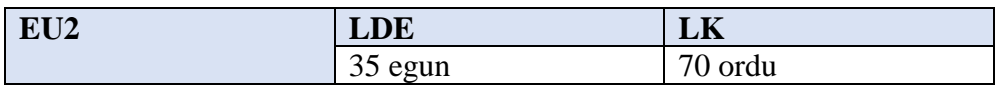

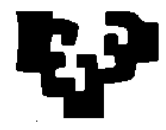

#### T201. Mikro-kontrolagailuaren aukeraketa

Mikro-kontrolagailua proiektu osoaren burmuina izango denez, arreta handiz aztertu beharko dira mikro-kontroladore bakoitzak eskaintzen dituen baliabideak.

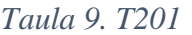

<span id="page-5-0"></span>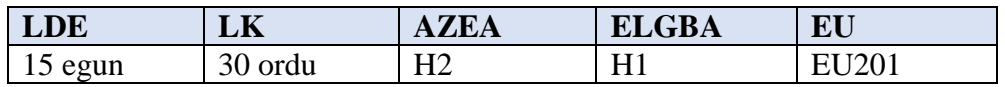

#### T202. Distantzia sentsoreak

Distantzia sentsoreak aukeratzeko, irizmena, zehaztasuna eta egonkortasuna neurketetan izango da kontutan.

#### *Taula 10. T202*

<span id="page-5-1"></span>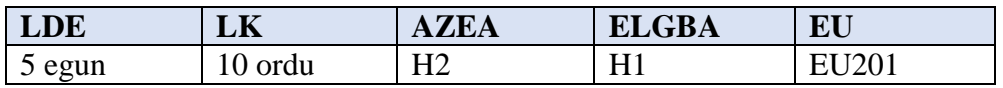

#### T203. Motoreak

Motoreak egiturarekin erabilitako euskarriekin bateragarriak izan beharko dira.

#### *Taula 11. Motoreen aukeraketa*

<span id="page-5-2"></span>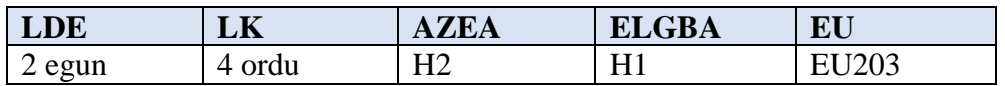

#### T204. Datu eskuraketa sistema

Datu eskuraketa sistema guztiz bateragarria izan beharko da mikrokontrolagailuak eskaintzen dituen komunikazio baliabideekin. Horrez gain, datuak jasotzeko eta prozesatzeko erosotasuna kontutan izango da.

*Taula 12. Datu eskuraketa sistemaren aukeraketa*

<span id="page-5-3"></span>

| LDE       | LA   | <b>AZEA</b> | <b>GBA</b><br>ĽИ | EU                 |
|-----------|------|-------------|------------------|--------------------|
| egun<br>ັ | ordu | ப~<br>╹┸┶   | LT<br>           | $\gamma_{0\Delta}$ |

#### T205. GPS hargailua.

<span id="page-5-4"></span>Kontsumoa eta zehaztasuna izango dira kontutan gehienbat.

*Taula 13. GPS hargailuaren aukeraketa*

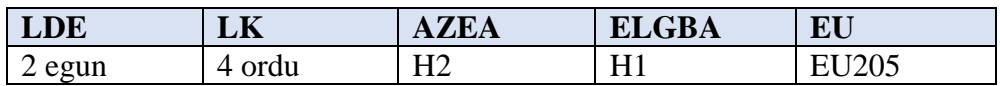

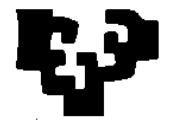

#### T206. H zubiaren aukeraketa.

H zubia aukeratzeko kanal bakoitzeko eman beharreko korrontea maximoen azpitik egotea aztertuko da.

*Taula 14. H zubiaren aukeraketa*

<span id="page-6-0"></span>

| <b>LDE</b> | LΝ        | 7E <sub>A</sub><br>Λ | <b>GBA</b><br>--<br>ЕL | EU   |
|------------|-----------|----------------------|------------------------|------|
| 2 egun     | ordu<br>4 | Η2                   | H                      | 1206 |

T207. Egitura aukeratu.

Egitura aukeratzeko, tamaina eta pisua hartuko dira kontutan batez ere. Gainera aukeratutako bestelako osagaiekin bateragarriak izan beharko da (osagai guztiak sartu beharko dira).

#### *Taula 15. Egituraren aukeraketa*

<span id="page-6-1"></span>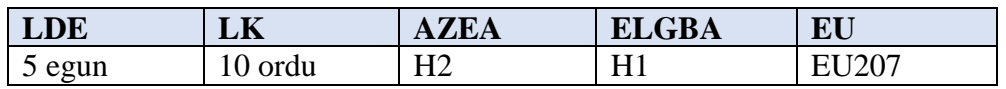

T208. Bateria eta tentsio erreguladorea.

Osagai hauek aukeratzeko irteerako korrontea ahalik eta konstanteen izatea bilatuko da. Bestelako ezaugarriak, pisua adibidez, garrantzia izango dute baita ere.

#### *Taula 16. Bateriaren aukeraketa*

<span id="page-6-2"></span>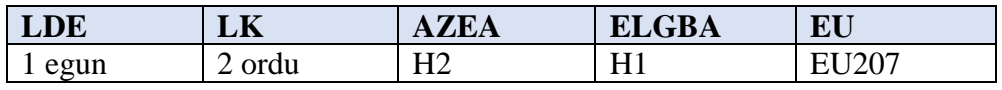

#### LP3. PROGRAMEKIN TREBATU

Kodea idatzi baino lehen edo edozein programa erabiltzen hasi baino lehen eredu ezberdinak ikusiko dira programekin trebatzen hasteko.

```
Taula 17. EU3
```
<span id="page-6-3"></span>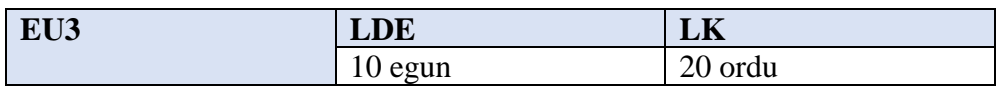

#### T301. Microsoft Project

Proiektuaren antolakuntza egiteko Microsoft Project programarekin trebezia hartu beharko da.

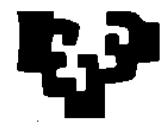

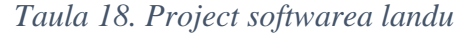

<span id="page-7-0"></span>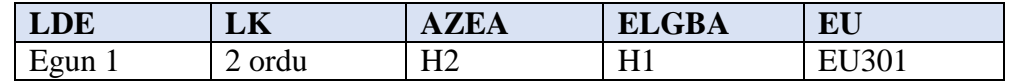

#### T302. Arduino IDE

Kodearen garapena erabiliko den softwarea izanik, software honek eskaintzen dituen baliabide guztiak ezagutu beharko dira.

#### *Taula 19. Arduino IDE*

<span id="page-7-1"></span>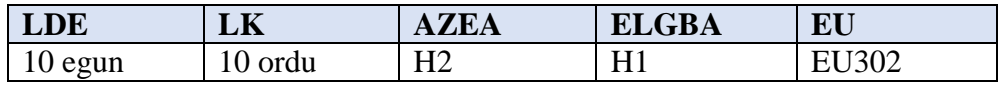

#### T303. Autodesk Fusion 360

Egituraren diseinuari edozein modifikazio egiteko erabiliko den softwarea izango da, beraz interesgarria izango da diseinu software baten ezagutza basiko bat izatea. Hala ere, aukeratutako diseinuan egin beharreko moldaketak minimoak izango dira.

*Taula 20. Autodesk Fusion 360*

<span id="page-7-2"></span>

| LDE  | LЛ   | ',H,A | <b>GBA</b><br>-- | EU  |
|------|------|-------|------------------|-----|
| egun | ordu | Ч2    | ਸ '              | JUJ |
| ັ    | ບ    | ┸┸┷   |                  |     |

#### T304. DesignSpark

<span id="page-7-3"></span>DesignSpark softwarea plakaren diseinua egiteko erabiliko da.

*Taula 21. DesignSpark softwarea*

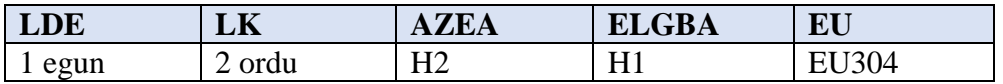

#### LP4. EGITURAREN INPRIMAKETA

Diseinua aukeratuta, pieza BQ Prusa i3 inprimagailuarekin inprimatuko da laborategiko teknikariaren laguntzaz.

*Taula 22. EU4*

<span id="page-7-4"></span>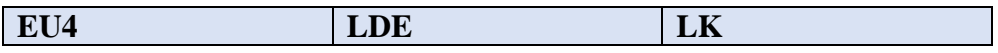

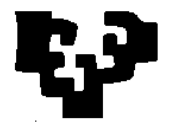

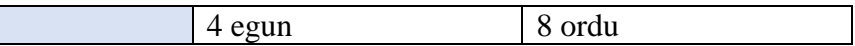

### T401. Cura softwarea

Cura softwarearen bidez, piezaren inprimaketarekin zerikusia izango duten parametro ezberdinen aukeraketa egingo da, egituraren barne dentsitatea adibidez.

*Taula 23. Cura softwarea*

<span id="page-8-0"></span>

| LDE  | LK               | <b>ZEA</b>                       | <b>ELGBA</b> | EU                 |
|------|------------------|----------------------------------|--------------|--------------------|
| egun | ordu<br><u>_</u> | $_{\mathsf{A}43}$ H <sub>3</sub> | н<br>        | <b>J401</b><br>∼∪ت |

#### T402. Piezak inprimatu

Behin Cura softwarearekin parametroak aukeratuta, diseinua mikro-sd txartel batera pasatu ahal izango da eta pieza inprimatu.

#### *Taula 24. Piezen inprimaketa*

<span id="page-8-1"></span>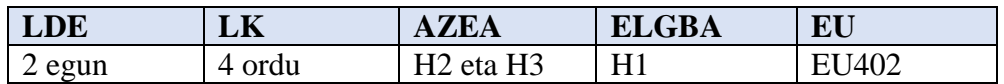

#### T403. Piezak muntatu

Behin pieza guztiak inprimatuta, pieza txikien (euskarrienak batez ere) lixatu beharko dira muntatu ahal izateko.

#### *Taula 25. Piezen muntaketa*

<span id="page-8-2"></span>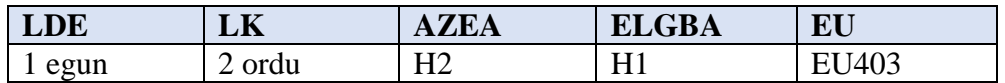

#### <span id="page-8-3"></span>LP5. KODEAREN GARAPENA

#### *Taula 26. EU5*

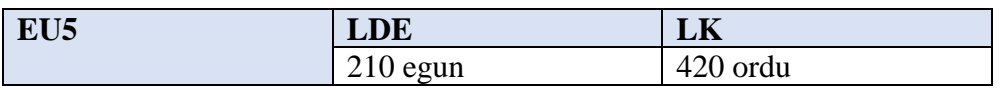

#### T5. Kodearen garapena eta frogapena

Kodearen garapena denbora gehien eramango duen prozesuetako bat da. Garapenarekin batera probak egingo dira eta egindako akatsak zuzenduko dira kodea idatzi ahala.

*Taula 27. Kodearen garapena*

<span id="page-8-4"></span>

| <b>LDE</b> | $-1$<br>LN | . п<br>ALLA | $\mathbf{D}$<br><b>GBA</b> | dт:<br>. .<br>-- |
|------------|------------|-------------|----------------------------|------------------|

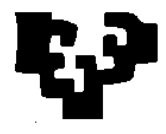

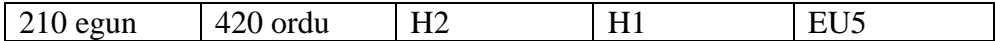

#### LP6. PLAKAREN DISEINUA ETA INPRIMAKETA

Plakari esker ia kable guztiak kendu ahal izango dira (zubietan jarri beharrekoak izan ezik) eta konexioen kalitatea hobetuko da tamaina txikituz.

*Taula 28. EU6*

<span id="page-9-0"></span>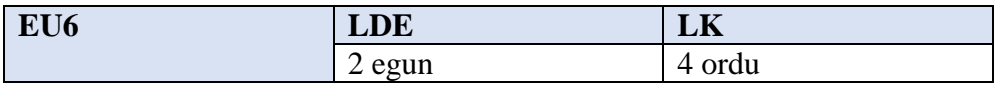

T601. Plakaren diseinua

Plakaren diseinua DesignSpark softwarearekin egingo da.

#### *Taula 29. PCB plakaren diseinua*

<span id="page-9-1"></span>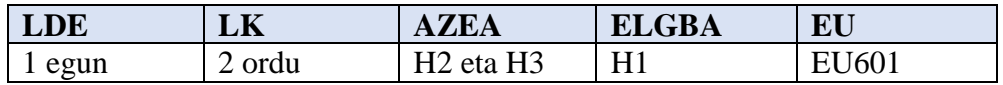

#### T602. Osagaien muntaketa

Osagaiak muntatzeko, lehenengo zokaloak soldatuko dira plakan. Honela erabilitako osagaiak berrerabili edo aldatu ahal izango dira modu askoz erosoago baten.

#### *Taula 30. Osagaien muntaketa*

<span id="page-9-2"></span>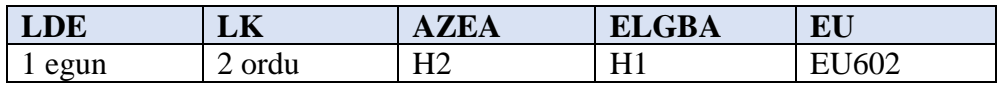

#### LP7. AZKEN PROBAK

Behin osagaiak plaka berriak txertatu daudelarik, funtzionamenduaren azken froga batzuk egin beharko dira dena ondo dagoela frogatzeko.

*Taula 31. EU7*

<span id="page-9-3"></span>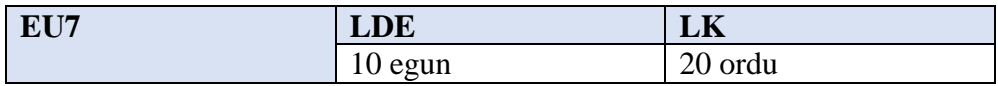

T701. Erroreen zuzenketa programazioan

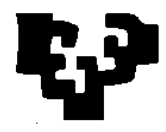

Osagaiak ondo konektatuta daudela frogatu daitekenez, kodean egindako akatsak zuzentzea baino ez da geratuko.

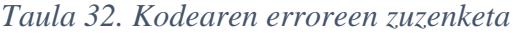

<span id="page-10-1"></span>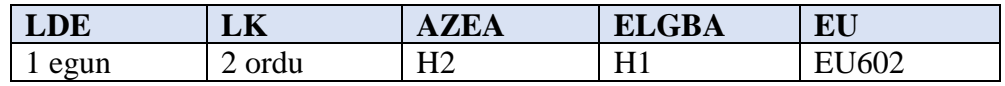

#### <span id="page-10-2"></span><span id="page-10-0"></span>**1.4. Entrega unitateak**

| <b>KODEA</b>     | <b>IZENA</b>             | <b>DESKRIBAPENA</b>        |
|------------------|--------------------------|----------------------------|
| EU1              | Informazio bilaketa eta  | Projektuarekin             |
|                  | aurrekarien azterketa.   | erlazionatutako            |
|                  |                          | informazioa bilatuko da.   |
| T <sub>101</sub> | Eraikinen barrualdeko    | Gaur egungo irtenbideak    |
|                  | informazio bilaketa.     | garatu aurretik, mapaketak |
|                  |                          | egiteko prozesuei buruzko  |
|                  |                          | informazio bilaketa.       |
| T <sub>102</sub> | Aitzindariak bilatu.     | Dagoeneko garatu diren     |
|                  |                          | proiektuen informazioa     |
|                  |                          | bilatuko da.               |
| T <sub>103</sub> | Funtzionamendua zehaztu. | Autoaren                   |
|                  |                          | funtzionamenduaren         |
|                  |                          | deskribapen zehatz bat     |
|                  |                          | planteatuko da.            |

*Taula 33. 1go entrega unitatea*

#### *Taula 34. Bigarren entrega unitatea*

<span id="page-10-3"></span>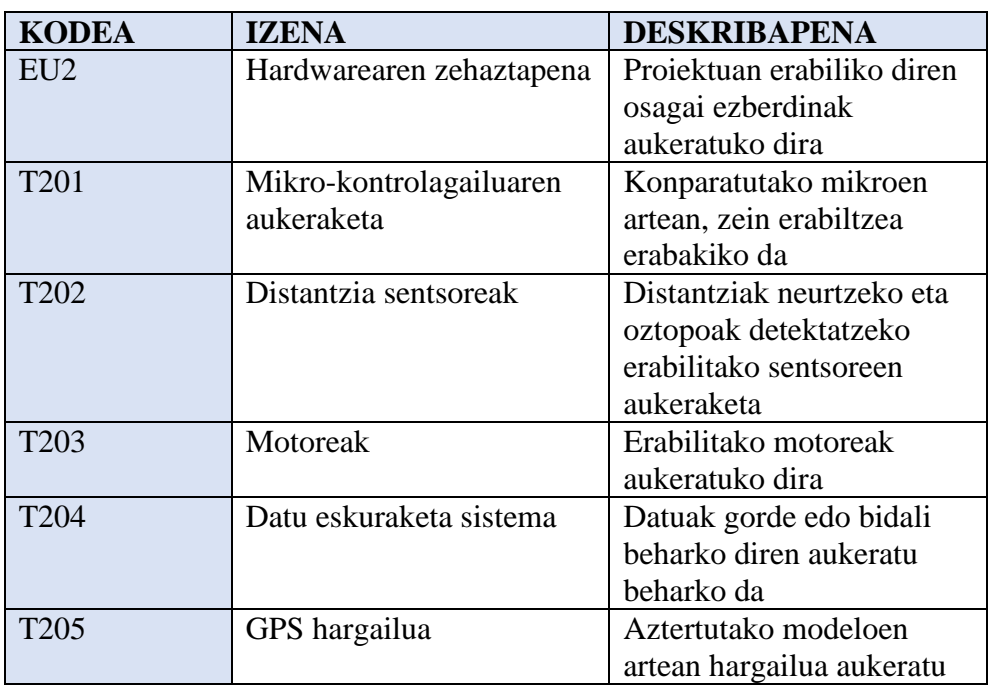

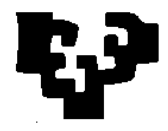

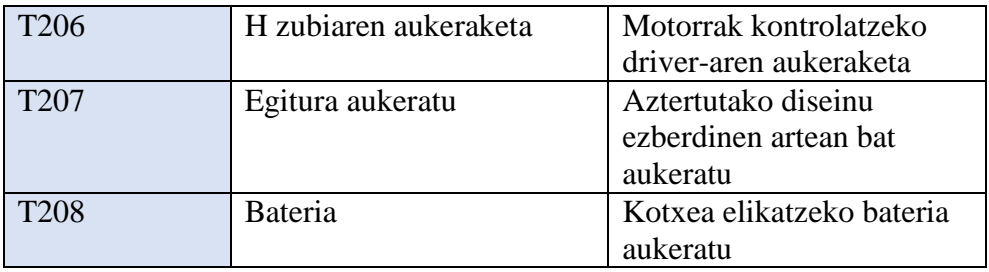

# *Taula 35. Hirugarren entrega unitatea*

<span id="page-11-0"></span>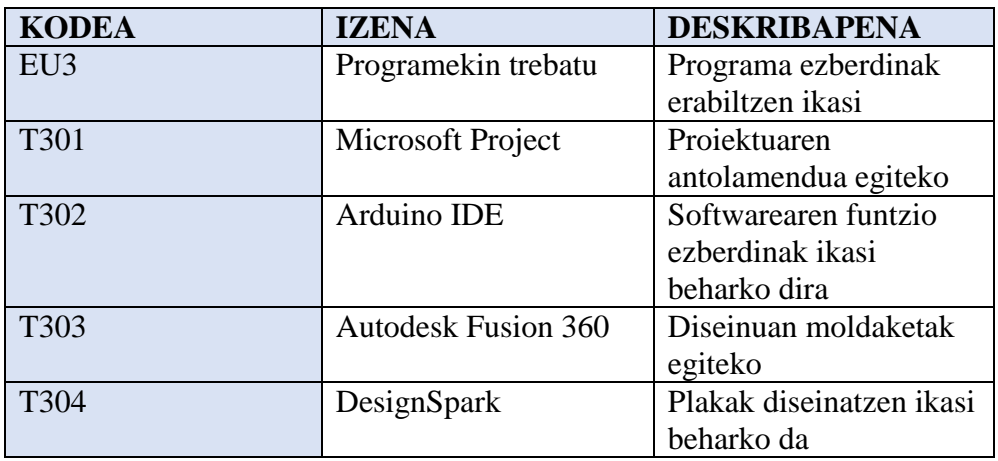

# *Taula 36. Laugarren entrega unitatea*

<span id="page-11-1"></span>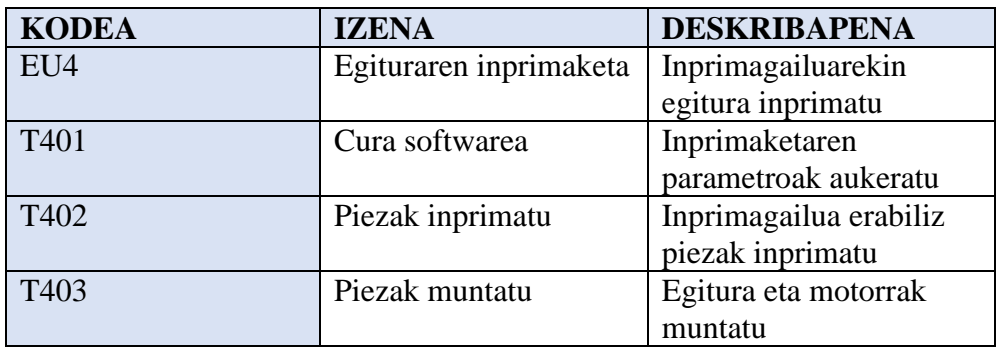

# *Taula 37. Bostgarren entrega unitatea*

<span id="page-11-2"></span>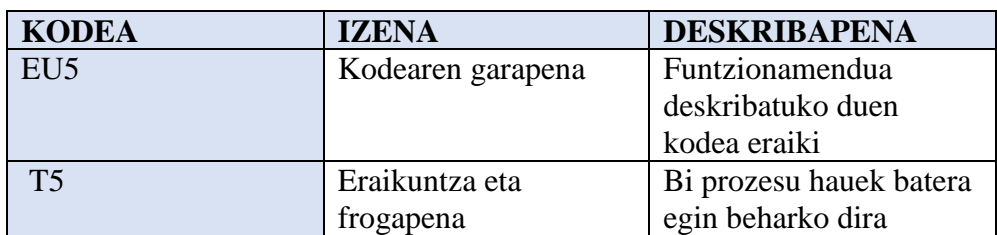

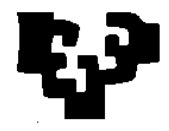

<span id="page-12-0"></span>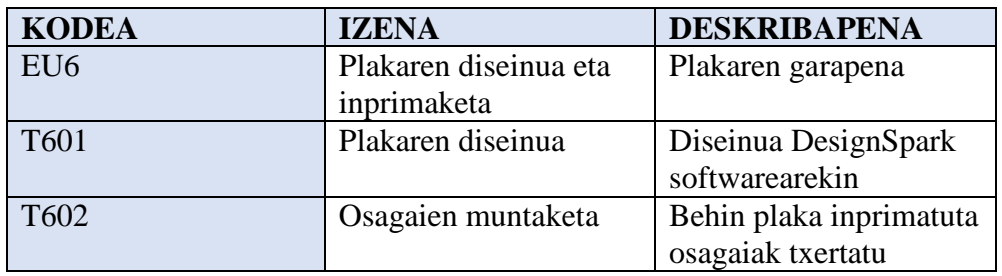

# *Taula 38. Seigarren entrega unitatea*

# *Taula 39. Zazpigarren entrega unitatea*

<span id="page-12-1"></span>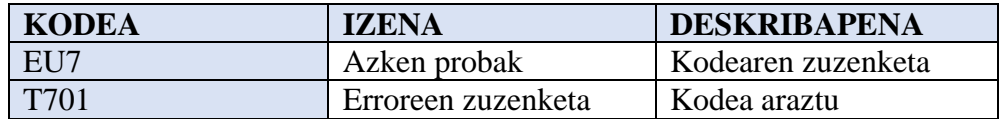

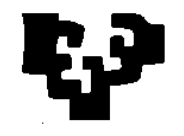

# 1.5. Gantt diagrama

<span id="page-13-0"></span>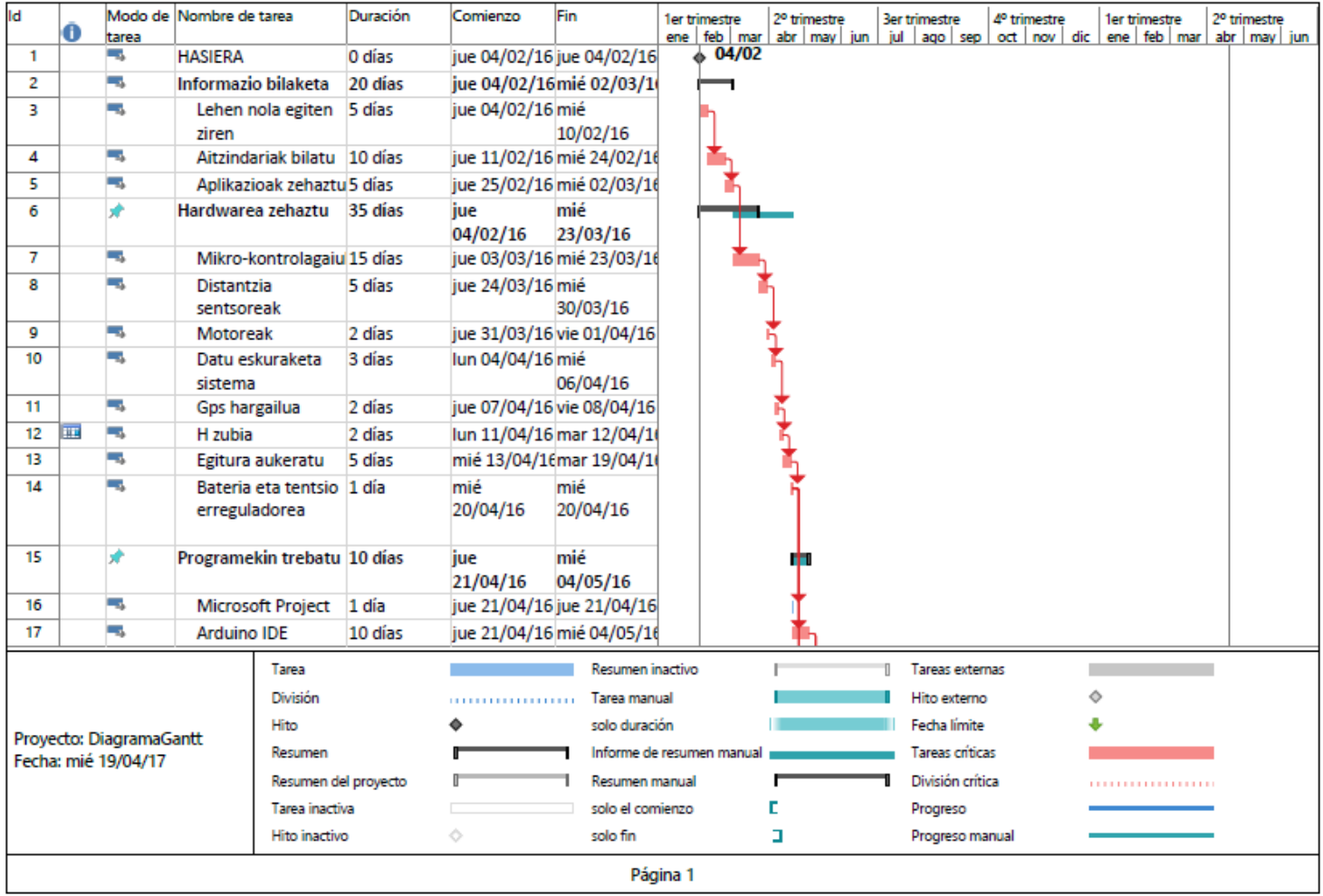

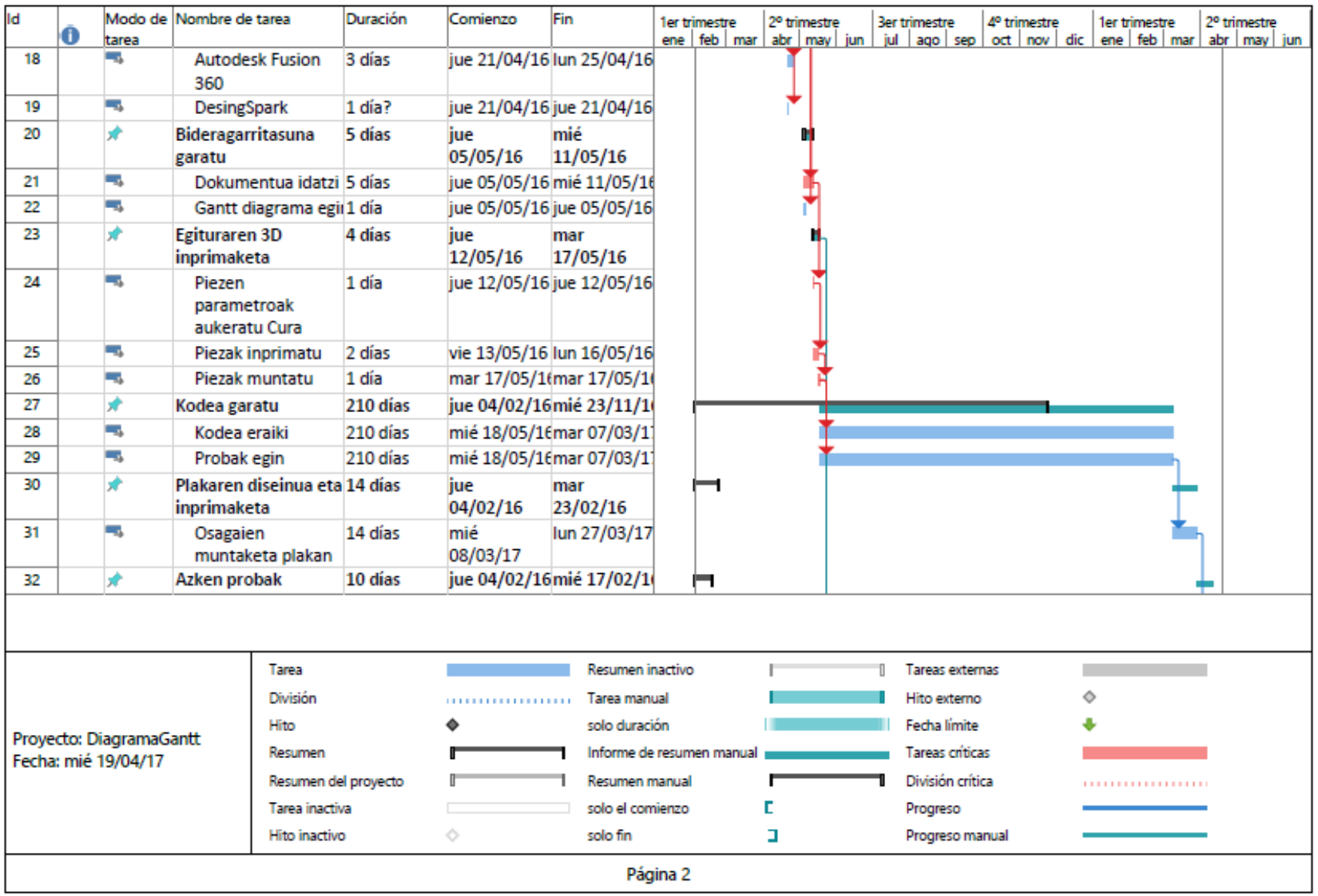

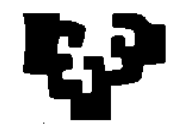

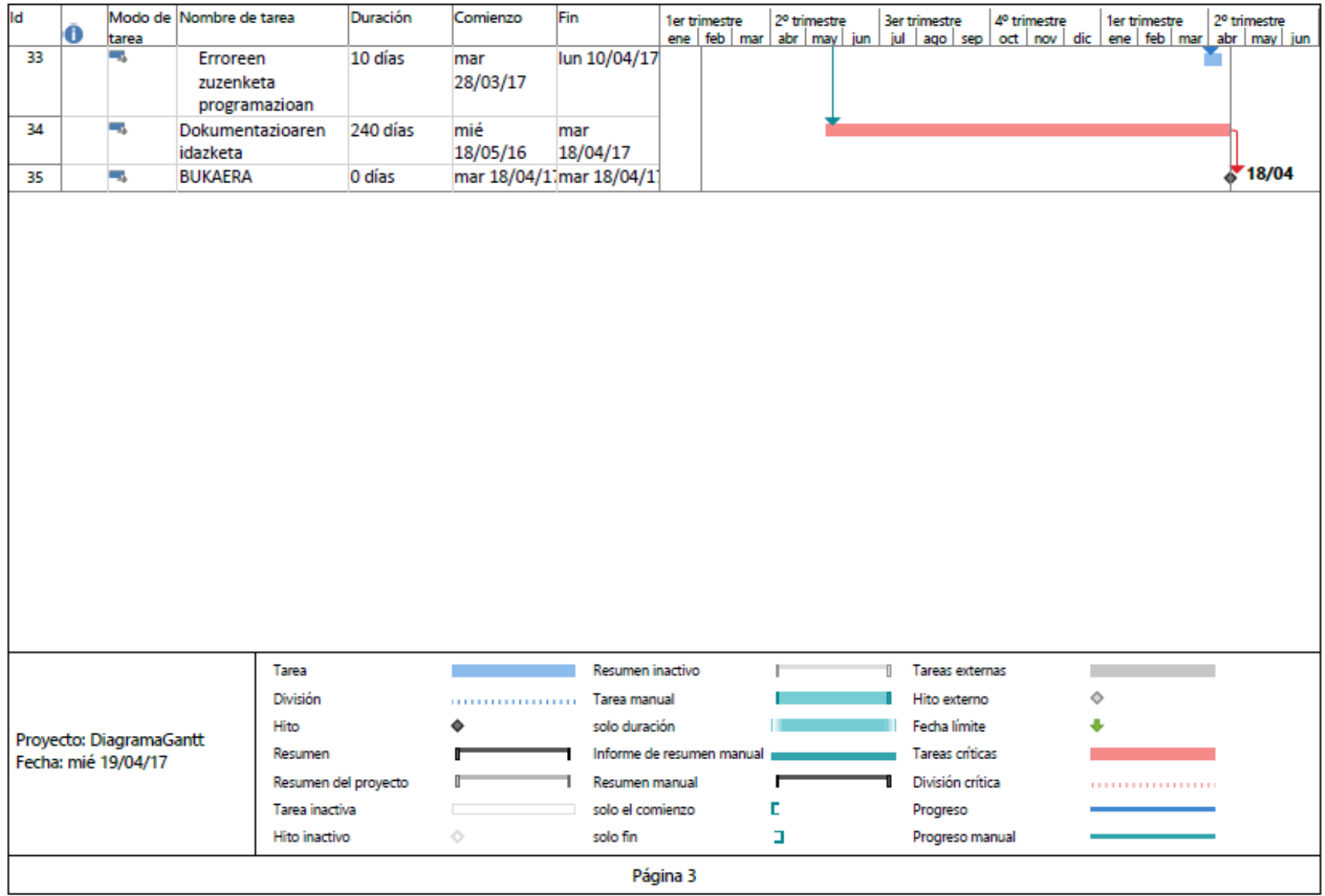

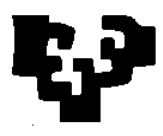

Hasteko, antzeko proiektuen inguruan informazioa bilatu da, antzeko helburu baterako (ingurunea aztertzea eta kasu batzuetan mapaketa burutzea) garatu diren irtenbide ezberdinak aztertuz. Behin proiektu hauek ikusita eta izan ditzaketen desabantaila nagusiak aztertuta, autoak bete beharreko helburuak zehaztu dira.

Behin helburu hauek zehaztuta, osagai posibleen zerrenda bat egin da, hauen arteko ezberdintasunak eta bakoitzaren ahuleziak aztertuz. Lortutako informazioari esker, osagai bakoitzaren indarguneak aprobetxatu dira. Gainera, programazioarekin trebatzen hasi baino lehen mikro-kontrolagailua aukeratu behar izan da.

Erabili beharreko softwarea ezagututa eta ideiak argituta, egituraren inprimaketarekin jarraitu da osagaiak muntatu ahal izateko eta kableak eta "protobard" bat erabiliz kodea garatzen hazteko.

Kodearen garapena prozesu zorrotzenetariko bat izanik, kodea garatu den bitartean proiektu osoaren dokumentazioa garatu da.

Behin kodea frogatuta eta pin guztien posizioa zehaztuta, PCB plakaren diseinua egin da, ondoren, plaka eraiki ahal izateko. Honi esker, sistema osoa frogatu ahal izan da eta softwareak zituen azken erroreak zuzendu dira proiektua bukatutzat emanik.

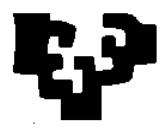

## <span id="page-17-0"></span>**2. AURREKONTUA**

Aurrekontuari esker, proiektu osoak izandako kostuak kalkulatu ahal izango dira, bai materialak eta bai eskulanetik eratorritako gastu totalak.

#### <span id="page-17-1"></span>**2.1. Eskulanetik eratorritako gastuak:**

Laborategi teknikariak egituraren inprimaketan eta PCB plakaren fabrikazioan hartu du parte, lehenengo prozesuan 8 ordu eta bigarrenean 4 ordu behar izan dituelarik.

| <b>LAN ORDUAK</b> |              |                |                   |
|-------------------|--------------|----------------|-------------------|
|                   |              | <b>Prezioa</b> |                   |
| Langilea          | Ordu kopurua | (E/ordu)       | <b>Azpitotala</b> |
| H1                | 85           | 60             | 5100              |
| H2                | 582          | 30             | 17460             |
| H <sub>3</sub>    | 12           | 60             | 720               |
| GUZTIRA(E)        |              |                | 23280             |

*Taula 40. Giza baliabideen kostuak*

#### <span id="page-17-2"></span>**2.2. Erabilitako materialen gastuak:**

Egituraren osagaiak lortzeko egitura osoa erosi behar izan da, hala ere, honekin batera motoreak eta gurpilak lortu dira.

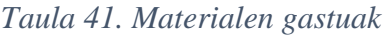

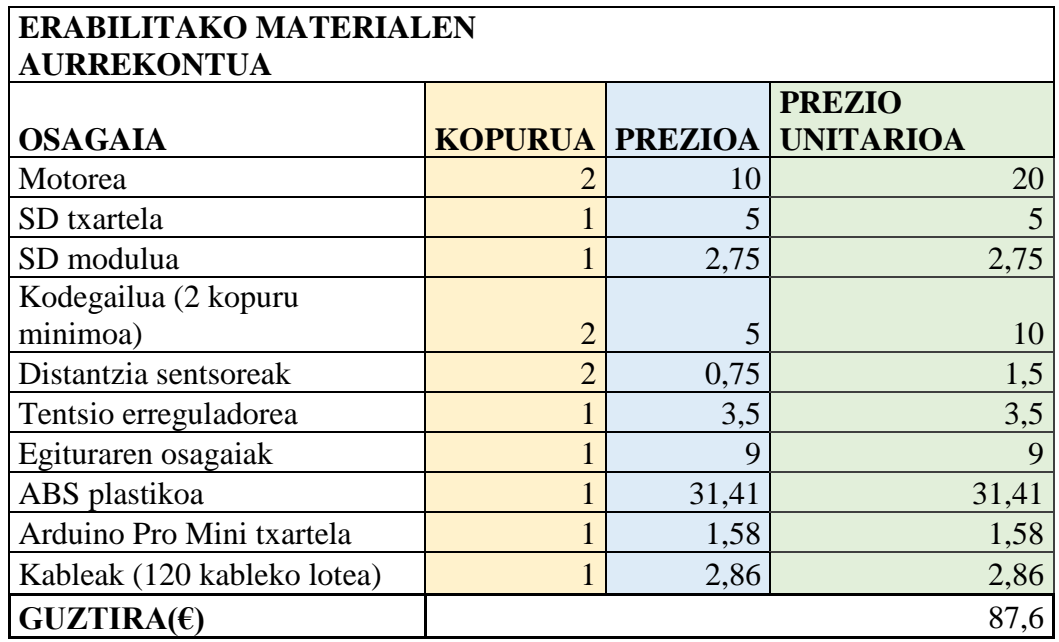

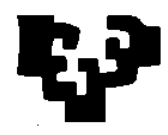

### <span id="page-18-0"></span>**2.3. Material amortizagarria**

Erabilitako erreminta eta software artean material amortizagarria aurki daiteke:

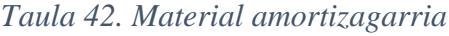

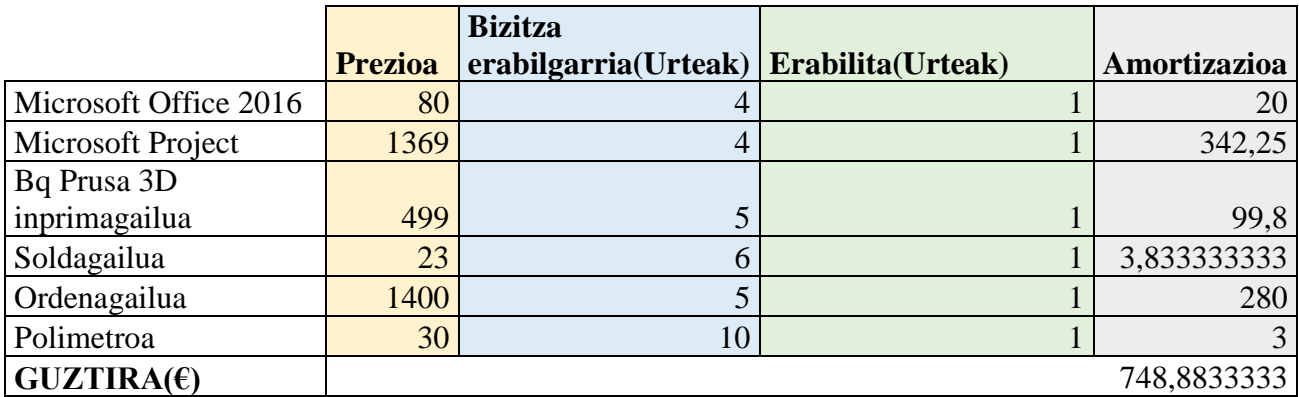

Hala ere, erabilitako softwareen artean doako programak erabili dira baita ere:

- Arduino IDE 1.6.9 bertsioa.
- Fritzing softwarea konexio eskemak egiteko.
- Draw.io fluxu diagramak egiteko.
- Cura softwarea inprimaketaren parametroak aukeratzeko.
- Designspark plaka diseinatzeko.

## <span id="page-18-1"></span>**2.4. Aurrekontu finala**

Zergarik gabe:

Aurrekontuaren azpi-total ezustekoak kontutan izan gabe: 24116,43€.

*Taula 43. Azpitotala zerga aurretik*

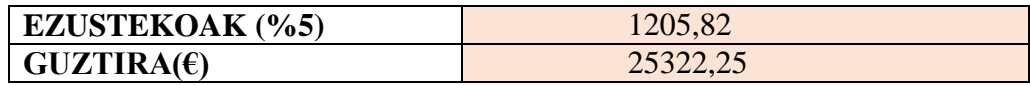

Zergak aplikatuta:

#### *Taula 44. Prezio finala*

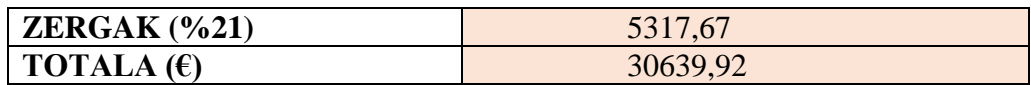